# **Table of Contents**

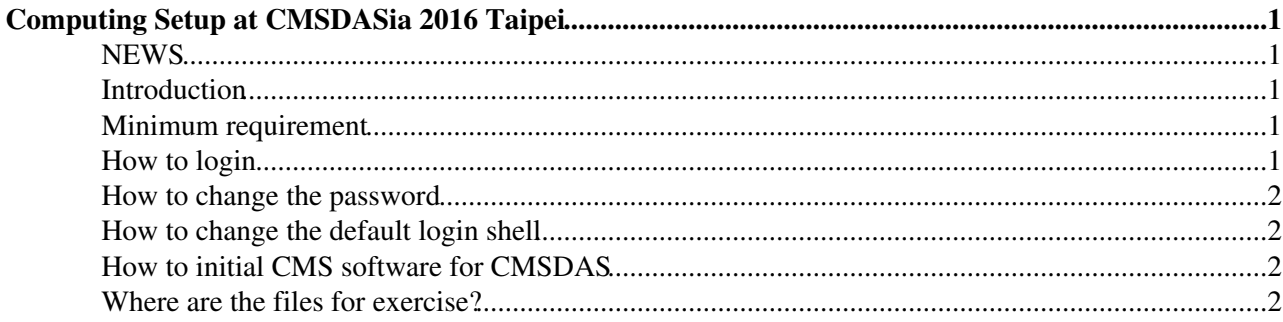

# <span id="page-1-0"></span>**Computing Setup at CMSDASia 2016 Taipei**

## <span id="page-1-1"></span>**NEWS**

• [2016/01/13] The cluster ready. This twiki is renewed.

## <span id="page-1-2"></span>**Introduction**

We have prepared a small, independent cluster (not part of the grid) for the CMSDASia exercises. The system spec is summarized below

- 10 computing nodes: Intel Xeon CPU X5650 2.67 Ghz, 12 cores, 4 Gb ram per computing core.
- Storage: a NAS with a 1Gb connection (user storage) / a disk server with 8Gb connection (data storage)
- Limitation: this system is not part of the grid.
- Contact: Yuan Chao [yuanchao@cernNOSPAMPLEASE.ch](mailto:yuanchao@cernNOSPAMPLEASE.ch), Kai-Feng Chen [Kai-Feng.Chen@cernNOSPAMPLEASE.ch](mailto:Kai-Feng.Chen@cernNOSPAMPLEASE.ch)

### <span id="page-1-3"></span>**Minimum requirement**

You have to bring your own laptop to CMSDAS, with a ready to use terminal program and a installed X.org server.

- If your laptop runs linux, everything will be fine. Just use your native terminal and X server.
- If your laptop is a mac, please ensure you have installed the X11 application or [Xquartz](http://xquartz.macosforge.org/landing/) $\mathbb{Z}$ . The terminal program comes with OSX should be good enough.
- If your laptop runs Windows, you may try [Xming](http://sourceforge.net/projects/xming/)  $\mathbb{F}$  or [Cygwin/X](http://x.cygwin.com) $\mathbb{F}$ . If you need a terminal program, [putty](http://www.chiark.greenend.org.uk/~sgtatham/putty/download.html)  $\infty$  could be a nice choice.
- If you are new to all of these unix operations, please try to follow the pre-exercises [set #1](https://twiki.cern.ch/twiki/bin/view/CMS/SWGuideCMSDataAnalysisSchoolPreExerciseFirstSet) at least.

### <span id="page-1-4"></span>**How to login**

Direct ssh login is only allowed for the connections from NTU, CERN or LPC. If you want to connect from your place, you may connect to CERN or LPC first and connect to the cluster. Our you may send us your IP or hostname, we can include your IP into the white list.

ssh -Y your\_account@ntugrid1.phys.ntu.edu.tw

#### This is what you shall see:

```
% ssh kfjack@ntugrid1.phys.ntu.edu.tw
kfjack@ntugrid1.phys.ntu.edu.tw's password: 
Last login: Thu Jan 14 13:54:26 2016 from wlan105.cc.ntu.edu.tw
kfjack@cn1.aracluster's password: 
Last login: Thu Jan 14 13:54:27 2016 from cluster.aracluster
-login.sh-4.1$
```
Remarks:

- You will need to enter your password twice.
- Your home directory is placed under the NAS, just do your exercises at your home directory.

### <span id="page-2-0"></span>**How to change the password**

Please remember to change your initial password after the first login:

yppasswd

### <span id="page-2-1"></span>**How to change the default login shell**

Due to some system configuration needs we do not offer the standard way to change the login shell. The default login shell is **bash**. Alternatively you can change your shell to **tcsh** by editing the **.profile** file under your home directory:

```
SHELL=/bin/bash exec /bin/tcsh -l
```
If you want to use **zsh**, this is what you can add to your setting

SHELL=/bin/bash exec /bin/zsh --login

### <span id="page-2-2"></span>**How to initial CMS software for CMSDAS**

Just 3 lines [for tcsh]

```
source /cvmfs/cms.cern.ch/cmsset_default.csh
setenv SCRAM ARCH slc6 amd64 qcc491
setenv CMSSW_GIT_REFERENCE /cvmfs/cms.cern.ch/cmssw.git.daily
```
#### [for bash]

```
source /cvmfs/cms.cern.ch/cmsset_default.sh
export SCRAM_ARCH=slc6_amd64_gcc491 
export CMSSW_GIT_REFERENCE=/cvmfs/cms.cern.ch/cmssw.git.daily
```
### <span id="page-2-3"></span>**Where are the files for exercise?**

They are just under

ls /wk3/cmsdas/store/user/cmsdas/2016/

General guidelines:

- Please DO NOT copy the files to your home area unless necessary. Please note many of the files used in the exercises are quite big. There is only one commonly shared NAS for your home and working area, so make a duplication will not help at all. If most of people are accessing the same file, the cache of the system will work better.
- You may already notice the directory structure under /wk3/cmsdas/store/ is somewhat familiar. Indeed there is an auto-maping from /store/ to file:/wk3/cmsdas/store/ for the installed CMSSW. So most of the case you do not need to change the file directories in the exercises.

-- [KaiFengChen](https://twiki.cern.ch/twiki/bin/view/Main/KaiFengChen) - 17-Jul-2012

This topic: CMSPublic > ComputingSetUpForTaipeiCMSDASia Topic revision: r9 - 2016-01-20 - KaiFengChen

Copyright &© 2008-2021 by the contributing authors. All material on this collaboration platform is the property of the contributing authors. or Ideas, requests, problems regarding TWiki? use [Discourse](https://discourse.web.cern.ch/c/collaborative-editing/wikis/12) or [Send feedback](https://twiki.cern.ch/twiki/bin/view/Main/ServiceNow)